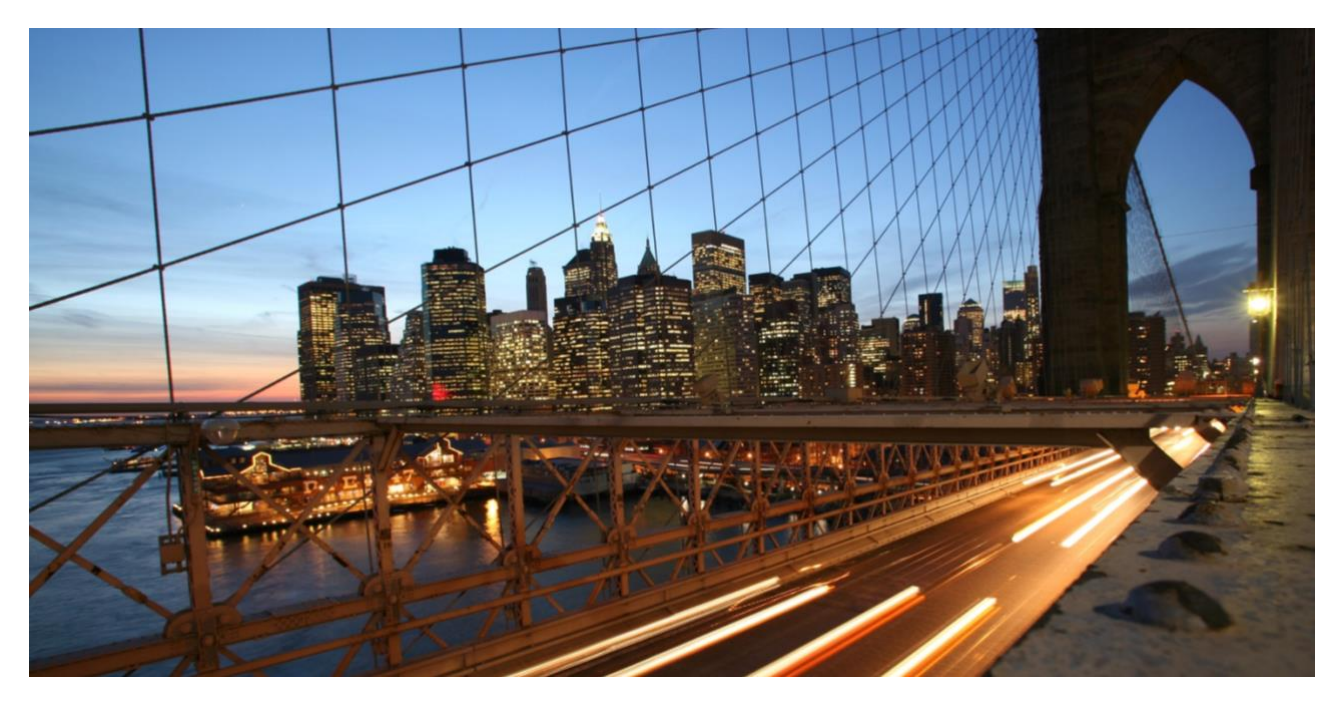

### INTERNAL

# **SAP Cloud Integration with SAP Alert Notification service for SAP BTP**

Send notifications for failed Message Processing Logs

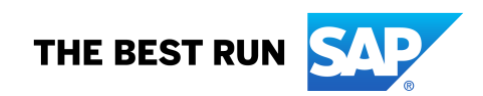

## **TABLE OF CONTENTS**

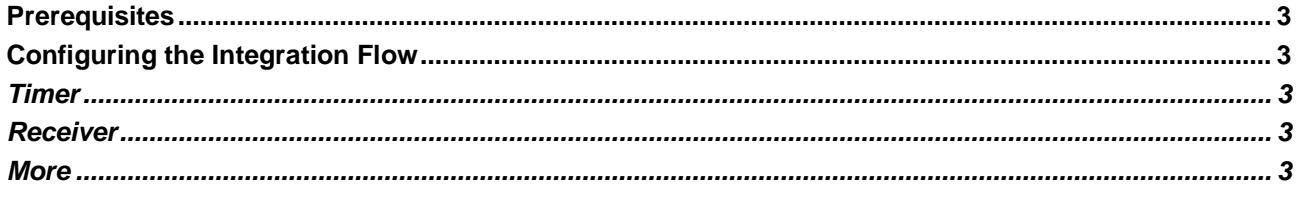

This document describes how to configure and use the *Send notifications for failed Message Processing Logs* integration flow. This integration flow pulls failed messages via the *Message Processing Logs API*, groups them by their integration flow ID, and send notifications to SAP Alert Notification service for SAP BTP. Those notifications contain information about how many times a given integration flow has failed, since the last execution of the *Send notifications for failed Message Processing Logs* integration flow. The maximum time frame is limited to the last three days.

### <span id="page-2-0"></span>**Prerequisites**

The following are prerequisite tasks that must be completed before proceeding with this integration:

- Enable SAP Alert Notification service for [Cloud Foundry environment](https://help.sap.com/viewer/5967a369d4b74f7a9c2b91f5df8e6ab6/Cloud/en-US/812b6e3ed8934648ad15780cd51721ef.html) or for [Neo environment](https://help.sap.com/viewer/522e38b6b52443a19fafbde9afaf257e/Cloud/en-US/96804fe553f6450f85422cd2ef590c7c.html)
- Acquire API Access Credentials for [Cloud Foundry environment](https://help.sap.com/viewer/5967a369d4b74f7a9c2b91f5df8e6ab6/Cloud/en-US/80fe24f86bde4e3aac2903ac05511835.html) or for [Neo environment](https://help.sap.com/viewer/522e38b6b52443a19fafbde9afaf257e/Cloud/en-US/80fe24f86bde4e3aac2903ac05511835.html)
- Subscribe for notifications for [Cloud Foundry environment](https://help.sap.com/viewer/5967a369d4b74f7a9c2b91f5df8e6ab6/Cloud/en-US/a63277203d7e4214b9ce19ed385d6c73.html) or for [Neo environment](https://help.sap.com/viewer/522e38b6b52443a19fafbde9afaf257e/Cloud/en-US/a63277203d7e4214b9ce19ed385d6c73.html) Note : Subscribe for notifications with *eventType* that equals *CPIIntegrationFlowExecutionFailure*

#### <span id="page-2-1"></span>**Configuring the Integration Flow**

Before you deploy the *Send notifications for failed Message Processing Logs* integration flow, configure the following parameters:

#### <span id="page-2-2"></span>*Timer*

<span id="page-2-3"></span>Configure the *Start Timer* to specify how often the integration flow should be triggered.

#### *Receiver*

- CI Tenant Base URL: Base URL to a CI tenant. Example: *https://<<Account Short Name>> tmn.<<SSL Host>>.<<Region>>.hana.ondemand.com*
- Authentication: Authentication type that will be used for communication with the CI's *Message Processing Logs API*.
- Credential Name: Credentials name for a user that has permissions in the CI tenant. The default value is *CI\_USER*. For further details check the [official documentation.](https://help.sap.com/viewer/368c481cd6954bdfa5d0435479fd4eaf/Cloud/en-US/bd2fbd5133e8411b8e3608fceb28a608.html)
- Timeout (in min): Timeout for the request made to CI's *Message Processing Logs API.* The default value is *1 minute*.

#### <span id="page-2-4"></span>*More*

Configurations related to *SAP Alert Notification service*:

- Service Request Timeout (in min): Timeout for the request made to *SAP Alert Notification service.* The default value is *1 minute*.
- Service Resource Events URL: URL to the resource events endpoint of either Cloud Foundry Producer [API](https://api.sap.com/api/cf_producer_api/resource) or [Neo Producer API](https://api.sap.com/api/neo_producer_api/resource) depending on the environment where *SAP Alert Notification service* is enabled. Example: *https://clm-sl-ans-live-ans-service-*

*api.cfapps.eu10.hana.ondemand.com/neo/producer/v1/resource-events* • Service Technical Client Name: Credentials name for the technical client created in *SAP Alert Notification*

*service*. Supported types are Basic Authentication or OAuth2 Client Credentials flow. The default value is *SERVICE\_TECHNICAL\_CLIENT*.

General configurations:

• Enable Log: Defines if additional logs should be attached in the integration flow execution. The default value is *false*.

#### **www.sap.com/contactsap**

© 2019 SAP SE or an SAP affiliate company. All rights reserved.<br>No part of this publication may be reproduced or transmitted in any form or for any purpose without the express permission of SAP SE or an SAP affiliate compa

The information contained herein may be changed without prior notice. Some software products marketed by SAP SE and its distributors contain proprietary software components of other software vendors.<br>National product speci

These materials are provided by SAP SE or an SAP affiliate company for informational purposes only, without representation or warranty of any kind, and SAP or its affiliated companies shall not be liable<br>for errors or omis

In particular, SAP SE or its affiliated companies have no obligation to pursue any course of business outlined in this document or any related presentation, or to develop or release any functionality are<br>all subject to cha cautioned not to place undue reliance on these forward-looking statements, and they should not be relied upon in making purchasing decisions.

SAP and other SAP products and services mentioned herein as well as their respective logos are trademarks or registered trademarks of SAP SE (or an SAP affiliate company) in Germany and other<br>countries. All other product a

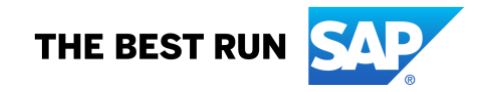